# Ubuntu klavye kısayolları

## Yeni kısayollar

Not: Klavyedeki Windows tuşu, Ubuntu dünyasında "Super" olarak adlandırılıyor.

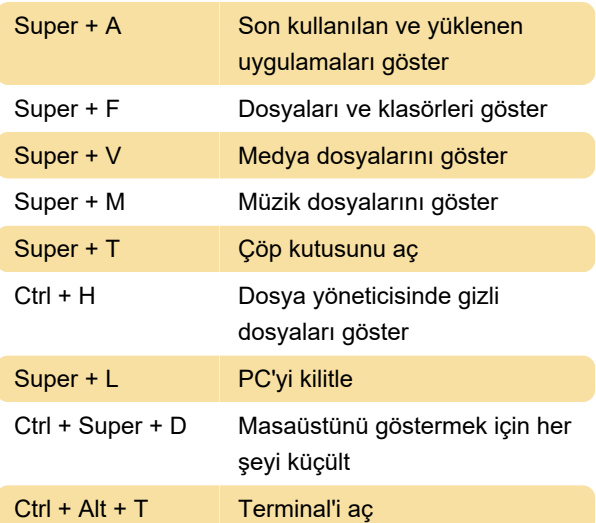

Kendi klavye kısayollarınızı oluşturabilirsiniz. Bunun için Super tuşuna basın, keyboard veya klavye yazın ve açılan pencerede Shortcuts / Kısayollar sekmesine tıklayın. Düzenlemek istediğiniz işleve tıklayın ve kısayolu oluşturun, bittiğinde kutucuğu kapatın. Hepsi bu kadar.

## Masaüstü

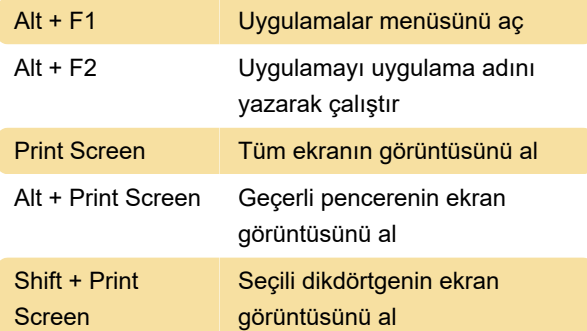

#### Pencereler

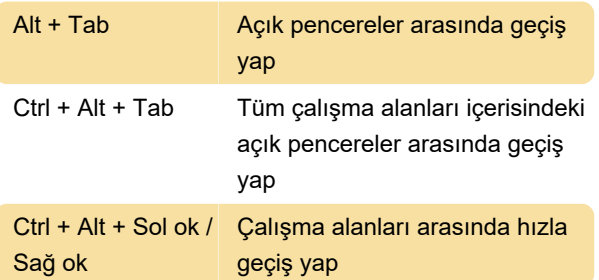

Aşağıdaki kısayollar sıkça kullanılsa da, her makinede çalışmayabilir.

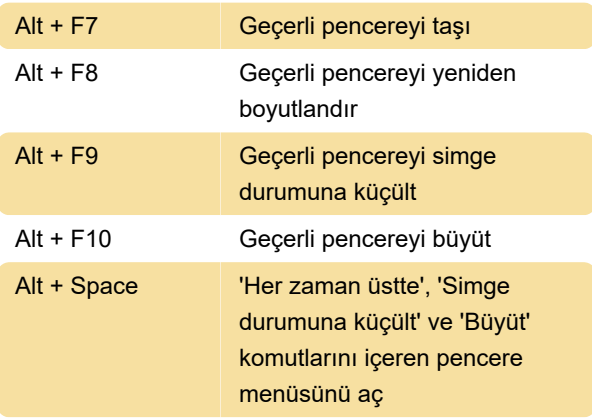

Aşağıdaki kısayollar programa göre farklı işleyebilir ancak çoğu programda çalışacaktır.

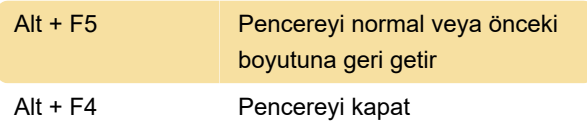

### Masaüstü Efektleri etkin iken

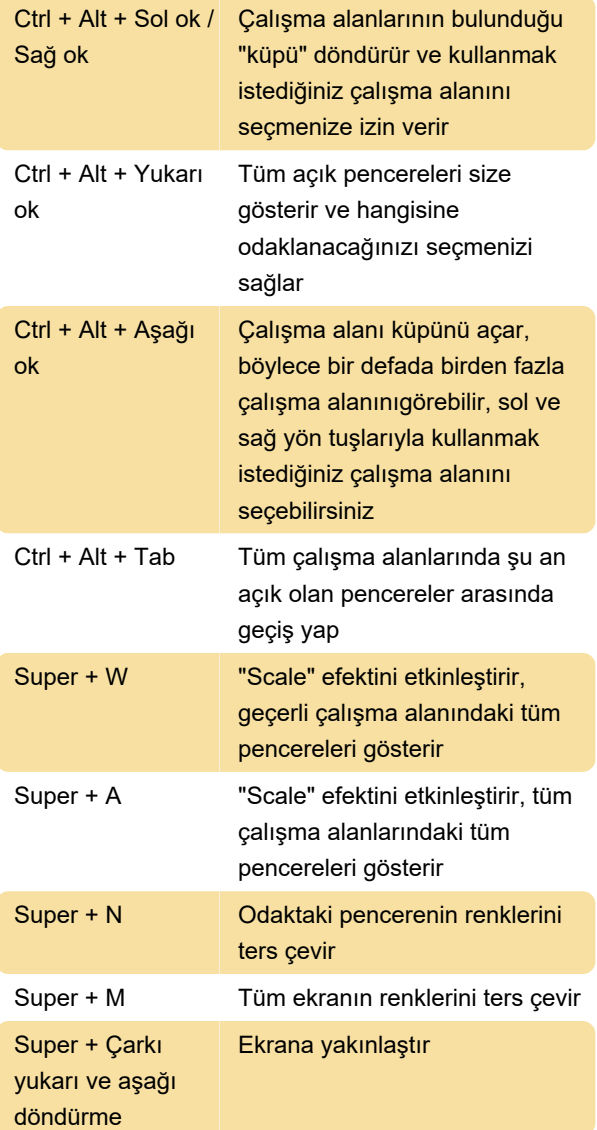

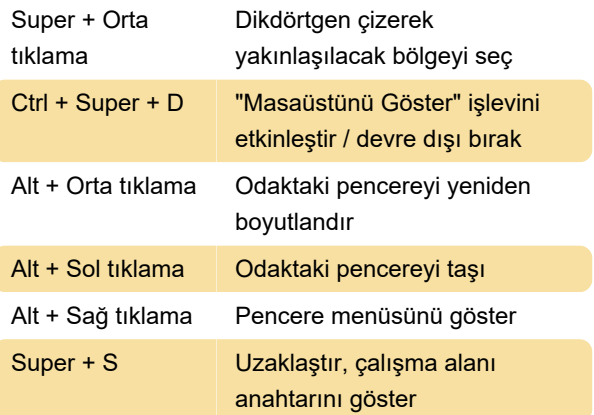

# Ortak uygulama kısayolları

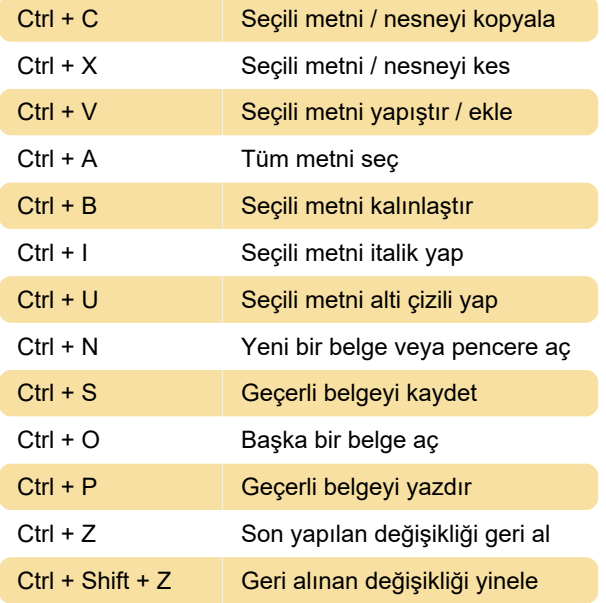

# Sistem kısayolları

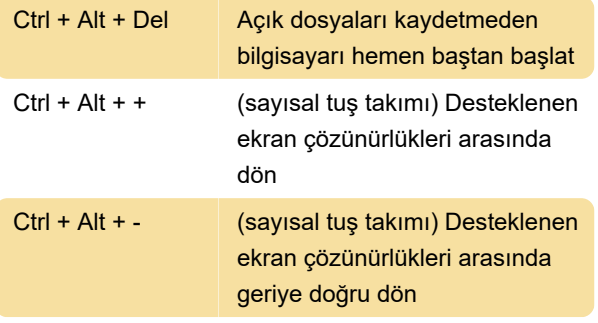

Kaynak: Ubuntu yardım sayfası

Son değişiklik: 6.07.2023 13:18:34

Daha fazla bilgi için: [defkey.com/tr/ubuntu-klavye](https://defkey.com/tr/ubuntu-klavye-kisayollari)[kisayollari](https://defkey.com/tr/ubuntu-klavye-kisayollari)

[Bu PDF'yi özelleştir...](https://defkey.com/tr/ubuntu-klavye-kisayollari?pdfOptions=true)